#### **In-Play rozhraní**

In-Play rozhraní zobrazuje celý trh tak, aby se vešel do jednoho okna. Zároveň toto rozhraní zobrazuje vývoj dostihu a umožňuje alternativním způsobem podávat sázky.

| 15:30 Sedgefield - 2m Hcap Chs £217,517 |                |  |
|-----------------------------------------|----------------|--|
| 3.5                                     | "Authentic Act |  |
|                                         |                |  |
| 4.                                      | ' Royal Mile   |  |
|                                         |                |  |
| 4.6                                     | Well Oiled     |  |
|                                         |                |  |
|                                         | Melange        |  |
|                                         |                |  |
| 6.8                                     | 'Bunacurry     |  |
|                                         |                |  |
| 50                                      | Strathaird     |  |
|                                         |                |  |

*In-Play rozhraní s otevřeným koňským dostihem a zobrazující všechny výběry*

#### **Podání sázky**

Pro podání sázky v In-Play rozhraní klikněte na výběr v kurzu, ve kterém chcete Backnout nebo Laynout. Kurzy jsou zobrazeny od 1.01 v Cílové čáře až po 1000 na Startovní čáře. Strana, na kterou budete muset na výběru kliknout, bude záviset na zvoleném nastavení v **Levé / Pravé kliknutí**.

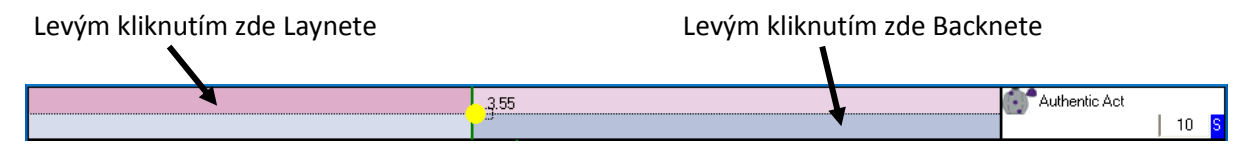

*Používání pouze levého kliknutí*

Velikost sázky, kterou podáte, můžete rychle změnit napsáním jiné částky do kolonky pro sázku. Není potřeba klikat do kolonky pro sázku, protože je kolonka automaticky zvýrazněna pro výběr, nad kterým máte kurzor myši. Toto zvýraznění kolonky pro sázku můžete vidět na obrázku níže:

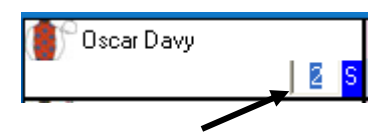

Sázka je automaticky zvolena

Pokud však chcete svoji sázku zvolit pomocí Menu pro sázky, klikněte pravým tlačítkem na kolonku pro sázky a zobrazí se Menu pro sázky, ze kterého si budete moci vybrat jednu z přednastavených sázek. Pro více informací ohledně Menu pro sázky se prosím podívejte na téma nápovědy "Kde jsou tlačítka se sázkami". Při výběru sázky z Menu pro sázky v In-Play rozhraní levé kliknutí změní velikost sázky pro aktuální výběr a pravé kliknutí změní velikost sázky pro všechny výběry v trhu.

### **Volitelná tlačítka sázek**

Alternativní způsob podání sázky je použít Volitelná tlačítka sázek.

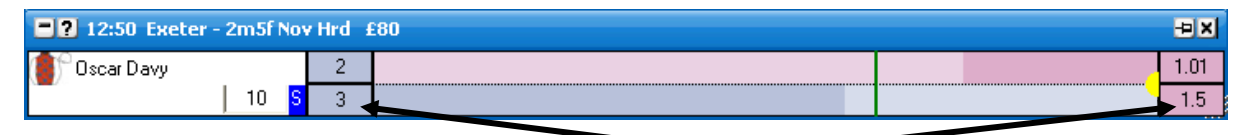

*Volitelná tlačítka sázek nastavená na Start a Cíl*

Pro změnu Volitelného tlačítka sázek, klikněte levým tlačítkem myši na požadované tlačítko a zvolte kurz a typ sázky v níže zobrazeném menu:

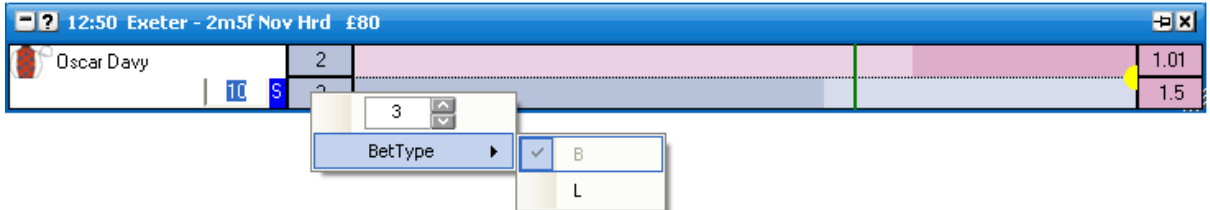

### **Tlačítka sázek**

Tlačítka sázek vám umožňují rychle změnit velikost sázky v celém trhu. Tlačítka sázek mohou být umístěna nahoře, dole, vlevo, vpravo, nebo mohou být úplně vypnutá.

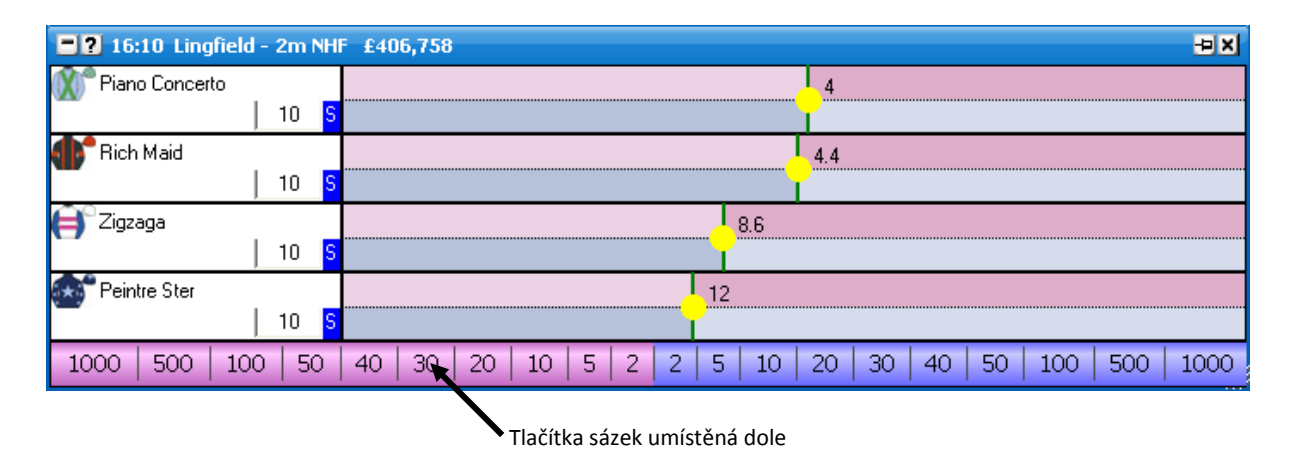

Pro změnu tlačítka sázky, klikněte pravým tlačítkem na požadované tlačítko a zvolte velikost a typ sázky v menu.

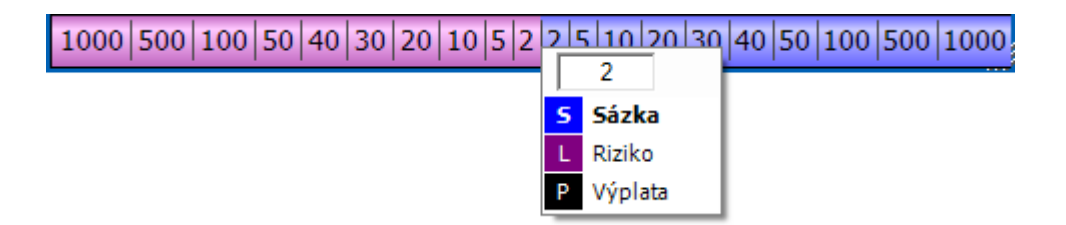

# **Typy sázek**

Pro zvolení typu sázky klikněte na tlačítko typu sázky a zobrazí se vám menu s typy sázek. Zvolte typ sázky, který požadujete, a tlačítko typu sázky se automaticky změní na nově zvolený typ sázky. Levé kliknutí na typ sázky změní typ sázky pro aktuální výběr; pravé kliknutí změní typ sázky na všech výběrech. Pro kompletní popis různých typů sázek si otevřete téma nápovědy "Sázky a nástroje". {Poznámka: v In-Play rozhraní lze použít pouze typy sázek Sázka, Riziko a Výplata.}

# **Zrušení všech neuzavřených sázek**

Pro rychlé zrušení všech neuzavřených sázek na výběru klikněte na červené X v hlavičce výběru.

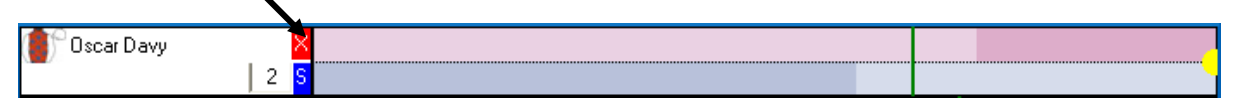

### **Zisk & Ztráta**

Vaše aktuální pozice na každém výběru je zobrazena v hlavičce výběru. Pokud se jedná o zisk, je vybarven zeleně, pokud o ztrátu, je vybarvena červeně.

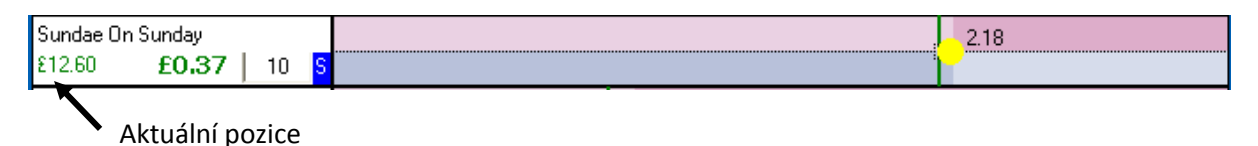

# **Hedgování**

Pro hedgování vaší pozice na výběru můžete kliknout na tlačítko Hedgovaného zisku v hlavičce výběru, které bude **hedgovat** vaši pozici v aktuálně dostupných kurzech. Jakmile je jednou pozice **hedgována,** text se změní z **tučného** na netučné.

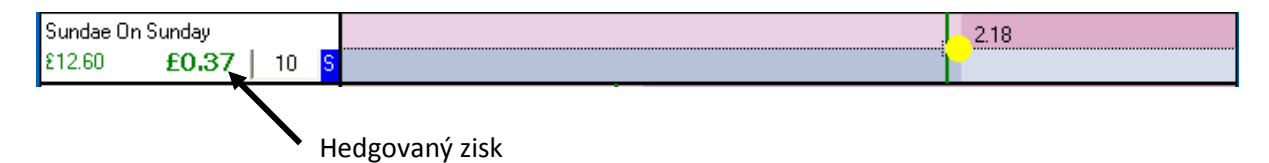

Alternativní způsob pro **hedgování** vaší pozice na výběru je kliknout na kurz, ve kterém si přejete hedgovat, ve sloupci Zisk/Ztráta, pokud je váš Zisk/Ztráta nastaven na **Hedgovaný** zisk. Stejně tak pokud chcete brát zisk na **výběru,** stačí kliknout na kurz ve sloupci Zisk/Ztráta v případě, že je Zisk/Ztráta nastaven na "Zisk na výběru". Toto nastavení je kopírováno z Ladder rozhraní.

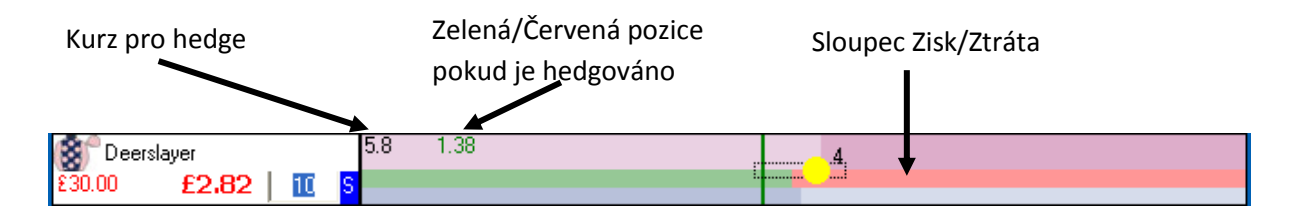

#### **Volby v menu**

In-Play rozhraní může být přizpůsobeno pro potřeby jednotlivců mnoha různými způsoby, které jsou dostupné v menu po pravém kliknutí. Kliknutí pravým tlačítkem myši na hlavičku **In-Play** rozhraní otevře menu s mnoha nastaveními. {Poznámka: některá nastavení In-Play rozhraní jsou okopírována z nastavení **Ladder** rozhraní.}

Položky používající **Globální/Ladder** nastavení jsou zvýrazněny modře.

- **Rušit existující sázky** zruší všechny neuzavřené sázky na výběru předtím, než je podána nová sázka.
- **Klávesové zkratky** zapne/vypne klávesové zkratky pro In-Play rozhraní. Používá stejné  $\bullet$ definice jako Ladder rozhraní.
	- o **H** hedguje aktuální výběr.
	- o **<Shift + H>** hedguje celý trh.
	- o **S, L, P** nastaví typ sázky pro aktuální výběr. {Sázka, Riziko (L), Výplata (P)}
- o **<Shift> + S, L, P** nastaví typ sázky pro celý trh.
- o **Z** zruší všechny Lay sázky na aktuálním výběru.
- o **<Shift> + Z** zruší všechny Lay sázky v celém trhu.
- o **X** zruší všechny sázky na aktuálním výběru.
- o **<Shift> + X**  zruší všechny sázky v celém trhu.
- o **C** zruší všechny Back sázky na aktuálním výběru.
- o **<Shift> + C** zruší všechny Back sázky v celém trhu.
- o **<Šipka nahoru> / <Šipka dolů> –** změní hodnotu sázky na aktuálním výběru na další položku ve vašem sázkovém menu.
- o **<Shift> + <Šipka nahoru> / <Šipka dolů> –** změní hodnotu sázky všech výběrů na další položku ve vašem sázkovém menu.
- **Pozice cílové čáry** nastaví směr, ve kterém koně běží.
	- **Vpravo** výběry běží zleva doprava.
	- **Vlevo –** výběry běží zprava doleva.
	- **Dole –** výběry běží shora dolů.
	- **Nahoře –** výběry běží zdola nahoru.

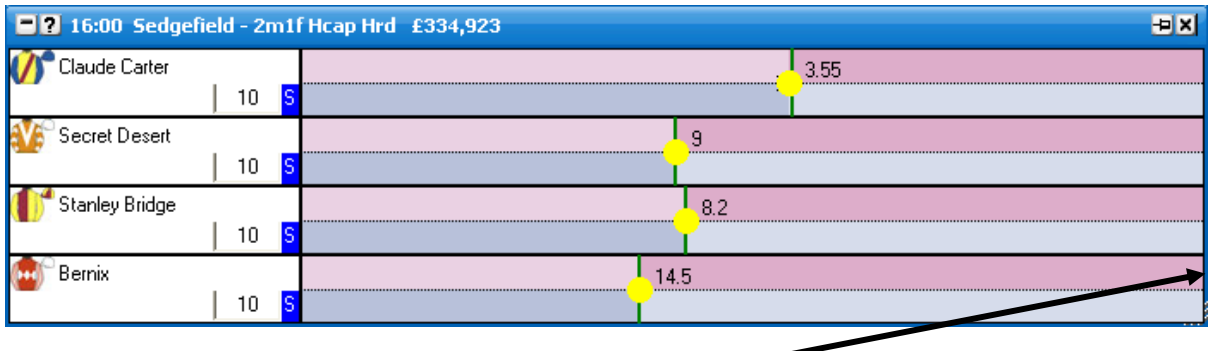

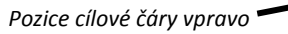

- **Levé / pravé kliknutí** umožňuje vám nastavit, jaká akce bude provedena pravým a levým kliknutím vaší myši.
	- **Levé pouze** pouze levým kliknutím lze podat sázky na výběru. Typ sázky a kurz je  $\bullet$ určen podle pozice kurzoru.
	- **Pravé pouze –** pouze pravým kliknutím lze podat sázky na výběru. Typ sázky a kurz je  $\bullet$ určen podle pozice kurzoru.
	- **Levé Back, pravé Lay** levé kliknutí pro Back sázku, pravé kliknutí pro Lay sázku. Kurz sázky je určen podle pozice kurzoru.
	- **Pravé Back, levé Lay** levé kliknutí pro Lay sázku, pravé kliknutí pro Back sázku. Kurz sázky je určen podle pozice kurzoru.
- **Tlačítka sázek –** nastaví, kde jsou zobrazena tlačítka sázek.
	- $\bullet$ **Vypnout**
	- **Vpravo**
	- **Vlevo**
	- **Dole**
- $\bullet$ **Nahoře**
- **Tlačítka sázek – velikost písma –** nastaví velikost písma pro tlačítka sázek.  $\bullet$
- **Řazení** umožňuje vám seřadit In-Play rozhraní podle:  $\bullet$ 
	- **Betfair** stejné řazení, které je zobrazeno na stránkách Betfairu.
	- **Kurz** aktuálního Back kurzu.
	- **Abecedně** podle abecedy.
	- **Objem** množství peněz uzavřených na každém výběru.
	- **Startovní číslo** podle startovního čísla.
	- **Číslo boxu** čísla boxu.

Pokud kliknete na požadovaný typ řazení levým tlačítkem, budou se výběry řadit vzestupně, pokud pravým tlačítkem, budou se řadit sestupně.

- **Podávání sázek více kliknutími –** nastavuje chování aplikace při podávání sázek více  $\bullet$ kliknutími v Ladderu i Gridu. Z bezpečnostních důvodů je v základním nastavení vypnuto umístění další sázky.
	- **Podat další sázku** bude podána další sázka.
	- **Nedělat nic** neprovede se žádná akce.

# **Pokročilé sázení**

- **Hedgování trhu** definuje rušení sázky při hedgování celého trhu.
	- **Pouze hedgovat** když hedguje, všechny ostatní sázky v trhu nebudou zrušeny.
	- **Zrušit sázky a hedgovat** když hedguje, všechny ostatní sázky v trhu budou  $\bullet$ nejprve zrušeny a potom bude vaše pozice hedgována.
- **Hedgování výběru**  definuje rušení sázky při hedgování jednotlivých výběrů.
	- **Pouze hedgovat** když hedguje, všechny ostatní sázky na daném výběru  $\bullet$ nebudou zrušeny.
	- **Zrušit sázky a hedgovat** když hedguje, všechny ostatní sázky na daném výběru budou nejprve zrušeny a potom bude vaše pozice hedgována.
- **Podávání sázek více kliknutími –** nastavuje chování aplikace při podávání sázek více  $\bullet$ kliknutími v Ladderu i Gridu. Z bezpečnostních důvodů je v základním nastavení vypnuto umístění další sázky.
	- **Podat další sázku** bude podána další sázka.  $\bullet$
	- **Nedělat nic** neprovede se žádná akce.
- **Typ setrvání sázky** nastavuje základní typ setrvání pro nové sázky. Změní se tím  $\bullet$ nastavení pro základní typ setrvání sázky v Gridu, Ladderu, In-Play rozhraní i okně "Podat sázky".
	- **Zrušit** neuzavřená sázka se při přechodu na živou zruší.
	- **Ponechat** neuzavřená sázka při přechodu na živou zůstane.
	- **Vzít VK** neuzavřená sázka se při přechodu na živou uzavře ve Výchozím kurzu Betfair.

# **Časovač dostihu** – nastavuje zobrazení in-play časovače dostihu.

- **Zobrazit časovač dostihu** zapne/vypne zobrazení časovače v horní části rozhraní.  $\bullet$
- **Výška časovače** nastaví výšku časovače.
- Správa dostihových časů otevře okno "Správa dostihových časů", které vám umožní nastavit vlastní časy pro různé délky tratí.

### Časovač dostihu zobrazující vývoj dostihu

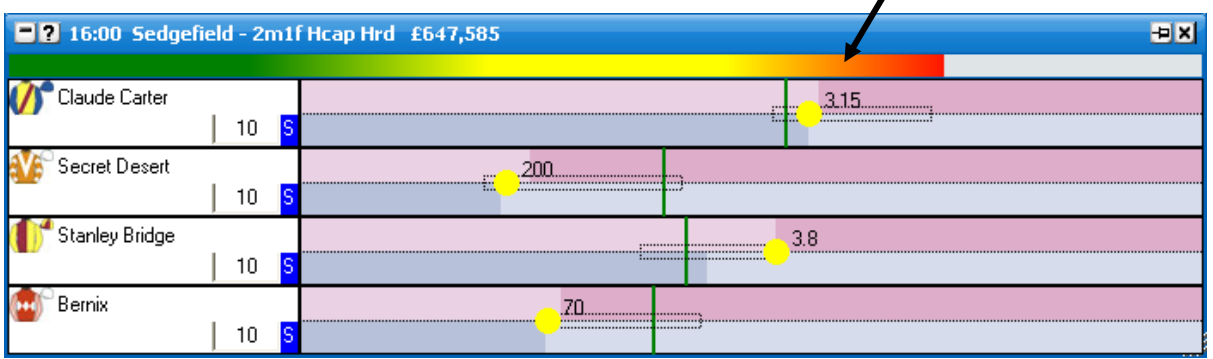

# **Rozvržení záhlaví**

- **Pozice**
	- $\bullet$ **Cíl** – hlavičky výběrů jsou umístěny vedle cílové čáry.
	- **Start** hlavičky výběrů jsou umístěny vedle startovní čáry.  $\bullet$
- **Zobrazit dresy** zapne/vypne zobrazení dresů v hlavičkách výběrů.  $\bullet$

# **Rozvržení výběru**

- **Prohodit Back/Lay** obrátí pozice Back/Lay stran na každém výběru.  $\bullet$
- **Zobrazit Výchozí kurz** zapne/vypne zobrazení čáry, která znázorňuje Výchozí kurz.  $\bullet$

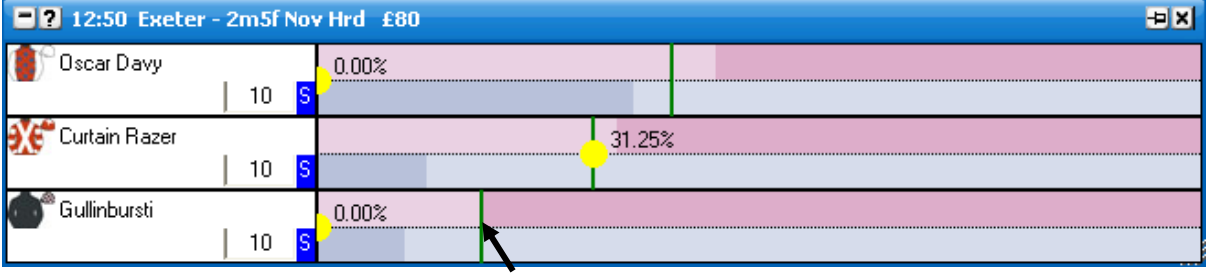

*Zapnuté zobrazení Výchozího kurzu*

- **Zobrazit sloupec Zisk/Ztráta** zapne/vypne zobrazení sloupce Zisk/Ztráta
- **Úplné vybarvení** zapne/vypne úplné vybarvení.

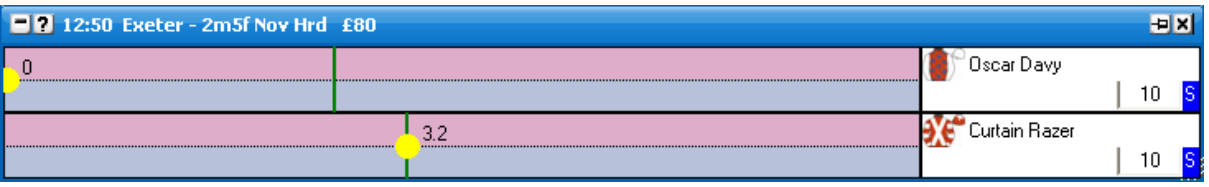

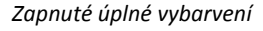

- **Šířka výběru** nastaví šířku každého výběru.
- **Maximálně výběrů** nastaví maximální počet zobrazených výběrů.
- **Tick indikátor**
	- **Zobrazit stupnici ticků**  zapne/vypne zobrazení stupnice ticků na všech  $\bullet$ výběrech.
	- **Tick krokování** nastaví, po kolika ticích bude zobrazen Tick indikátor.  $\bullet$

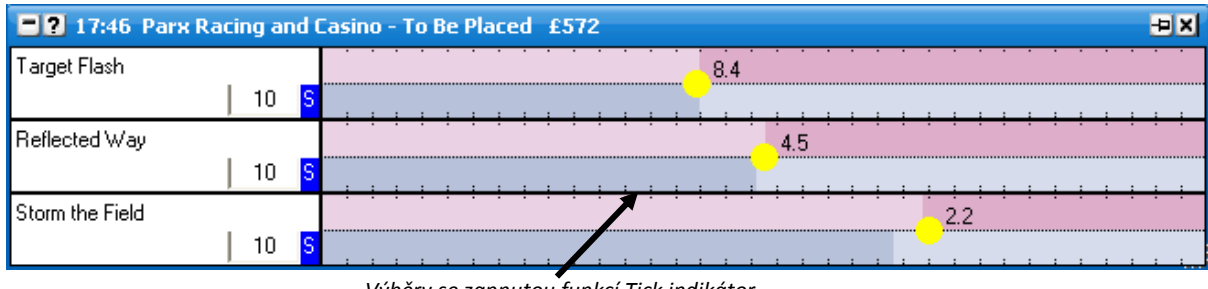

- *Výběry se zapnutou funkcí Tick indikátor*
- **Myš & kurzy –** nastaví zobrazení kurzu, ve kterém bude podána sázka, když kliknete myší.
	- **Vypnout** nezobrazí se žádné kurzy.
	- **Cíl** kurzy budou zobrazeny u Cílové čáry.
	- **Start** kurzy budou zobrazeny u Startovní čáry.
	- **Myš** kurzy budou zobrazeny u kurzoru myši.
- **Měřítko grafu**
	- **Vítězství** pozice výběru je vyjádřena v procentuelní šanci na vítězství.
	- **Tick** pozice výběru je vyjádřena kurzem.

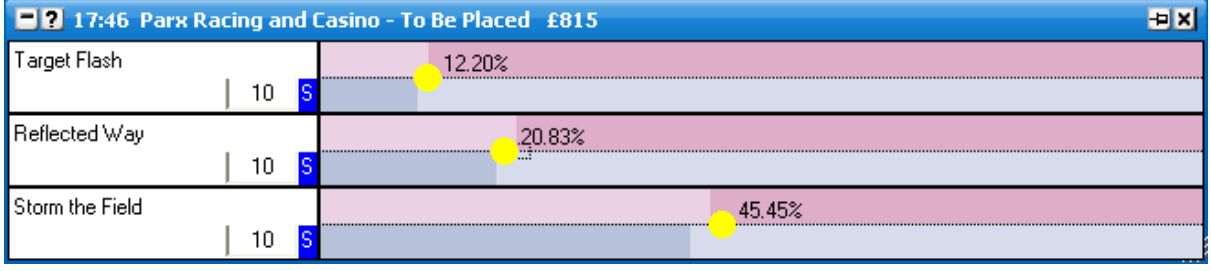

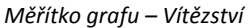

- **Ikona výběru –** formát kurzu pro zobrazenou ikonu.
	- $\bullet$ **Zobrazit kurz u ikony –** zobrazí kurz u ikony.
	- **Kurz u ikony**  $\bullet$ 
		- $\bullet$ **Nejlepší Back** – zobrazuje ikonu v nejlepším Back kurzu na každém výběru.
		- **Nejlepší Lay** zobrazuje ikonu v nejlepším Lay kurzu na každém výběru.
		- **LTP** zobrazuje ikonu v posledním obchodovaném kurzu (LTP) na každém výběru.
	- **Ikona** zvolí typ ikony pro výběry.
		- **Dres** pokud je dostupný, zobrazí se dresy jako ikona pro každý  $\bullet$ výběr.
		- **Kruh** zobrazí kruh jako ikonu pro každý výběr.
		- **Kůň** zobrazí ikonu koně pro každý výběr.  $\bullet$
- **Zobrazit Min/Max obdélník** zobrazí minimální a maximální LTP každého výběru.
	- **Vypnout** nezobrazí obdélník.
	- **Tečkovaný** zobrazí tečkovaný obdélník.
	- **Přímka** zobrazí jednolitý obdélník.

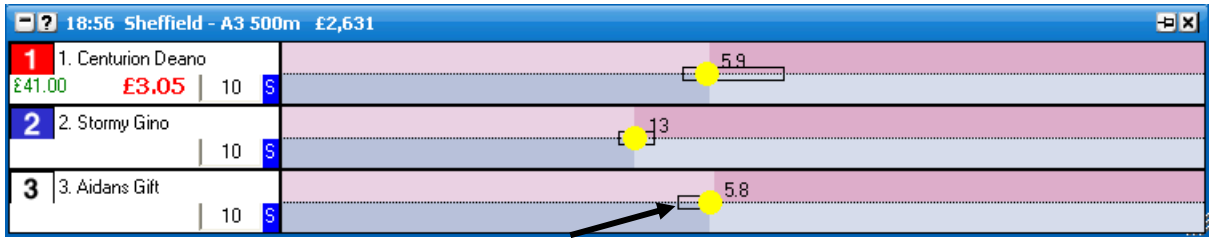

*Zobrazený jednolitý Min/Max obdélník*

- **Volitelná tlačítka sázek**
	- **Start**  $\bullet$ 
		- **Žádná** žádná volitelná tlačítka sázek u Startovní čáry.
		- **Dvě** dvě volitelná tlačítka sázek u Startovní čáry.
		- **Čtyři** čtyři volitelná tlačítka sázek u Startovní čáry.
	- **Cíl**
- **Žádná** žádná volitelná tlačítka sázek u Cílové čáry.
- **Dvě** dvě volitelná tlačítka sázek u Cílové čáry.  $\bullet$
- **Čtyři** čtyři volitelná tlačítka sázek u Cílové čáry.  $\bullet$
- **Rozvržení zápatí** pozice zobrazení je vždy na druhé straně, než záhlaví.
	- **Uzavřené sázky** zapne/vypne zobrazení uzavřených sázek v zápatí výběru.  $\bullet$
	- **Neuzavřené sázky** zapne/vypne zobrazení neuzavřených sázek v zápatí výběru. $\bullet$